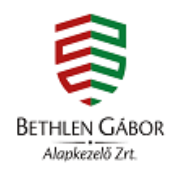

# **ÚTMUTATÓ**

AZ EGYHÁZI TÁMOGATÁSOK FELHASZNÁLÁSÁHOZ

2018. október 29.

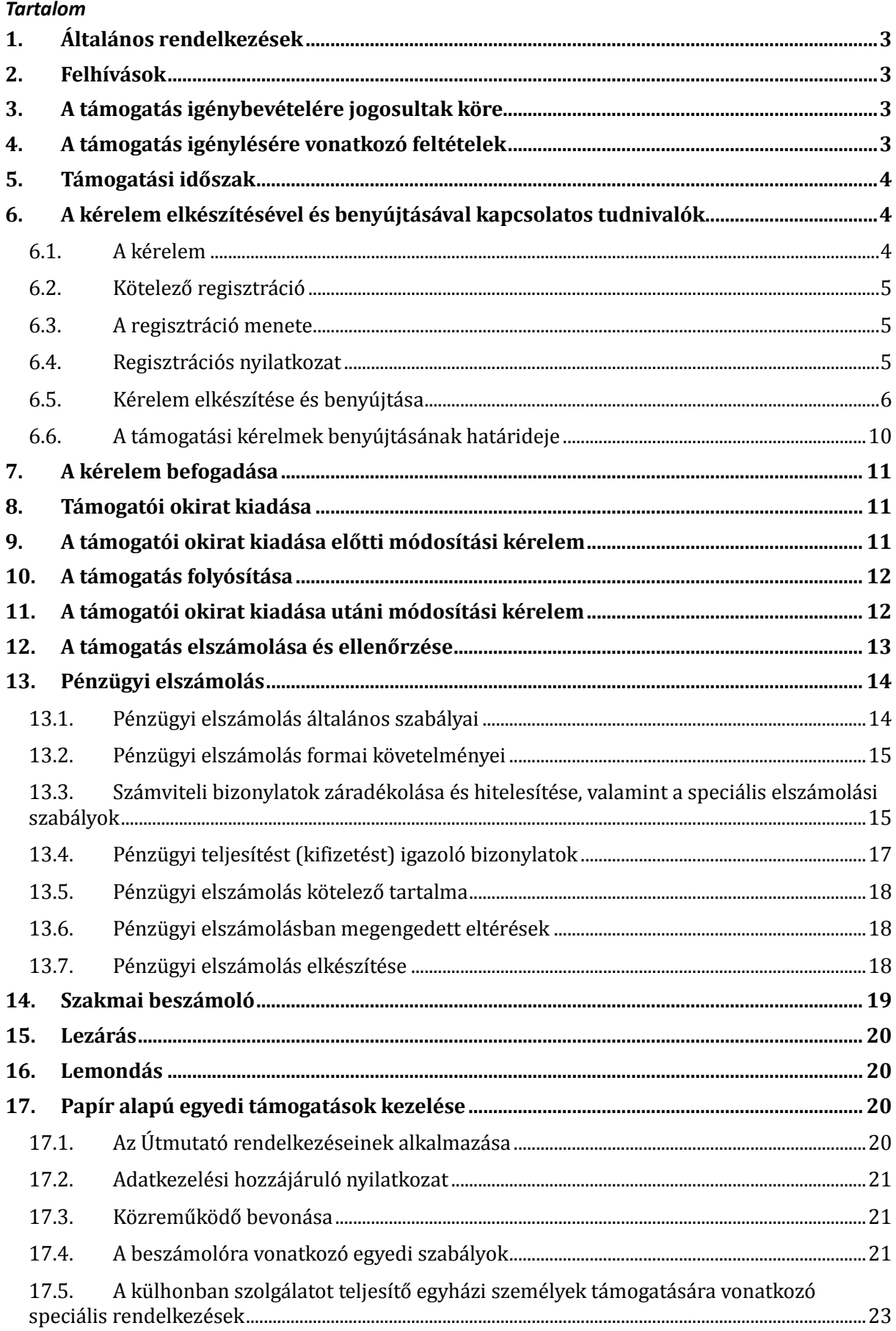

# <span id="page-2-0"></span>**1. Általános rendelkezések**

- 1.1. Jelen útmutató (a továbbiakban: Útmutató) hatálya kiterjed minden olyan egyedi kérelem alapján nyújtott költségvetési támogatásra, amelyet a Bethlen Gábor Alapkezelő Zrt. (a továbbiakban: Alapkezelő) a nemzetiségi és egyházi célú, valamint az üldözött keresztények megsegítését célzó fejezeti kezelésű előirányzatok kezeléséről és felhasználásáról szóló 1/2018. (VIII. 31.) TNM rendelet 2. mellékletében meghatározott olyan, egyházi támogatási célú fejezeti kezelésű előirányzat terhére nyújt, amely tekintetében az Alapkezelő kezelő szervként került kijelölésre.
- 1.2. A jelen Útmutatóban használt fogalmak értelmezése tekintetében a Bethlen Gábor Alapkezelő Nonprofit Zrt. (a továbbiakban: Alapkezelő) által kezelt egyes egyházi és nemzetiségi támogatásokhoz kapcsolódó Általános Szerződési Feltételekben (a továbbiakban: Általános Szerződési Feltételek) foglaltak alkalmazandók.
- 1.3. A jelen Útmutatóban a támogatói okiratra vonatkozóan meghatározott rendelkezések eltérő rendelkezés hiányában – a támogatási szerződésre, illetve az az alapján létrejött támogatási jogviszonyra is alkalmazandók.

# <span id="page-2-1"></span>**2. Felhívások**

A következő két kategória tartozik az egyházi felhívások közé:

- 1. Egyházi közösségi célú programok és beruházások támogatása (EGYH-KCP)
- 2. Egyházi épített örökség védelme és egyéb beruházások (EGYH-EOR)

# <span id="page-2-2"></span>**3. A támogatás igénybevételére jogosultak köre**

A felhívás keretében az alábbi szervezetek nyújthatnak be egyedi támogatási kérelmet (a továbbiakban: kérelem):

- **Egyházi jogi személyek**, amelyek a statisztikai számjel elemeiről és nómenklatúráiról szóló 21/2012. (IV. 16.) KIM rendelet 2. melléklete szerinti egyházi szervezetek valamelyik GFO kódjával rendelkeznek (GFO kódok szerint: 551, 552, 555, 559), ezek a lelkiismereti és vallásszabadság jogáról, valamint az egyházak, vallásfelekezetek és vallási közösségek jogállásáról szóló 2011. évi CCVI. törvény 10–12. §-a szerinti szervezetek)
- **Határon túli egyházi jogi személyek.**

#### <span id="page-2-3"></span>**4. A támogatás igénylésére vonatkozó feltételek**

A két kategória esetén az **igényelhető támogatás összeghatárai**:

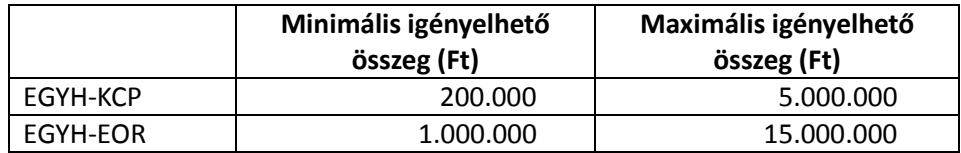

Támogató az igényeltnél alacsonyabb támogatási összeget is megállapíthat.

**A támogatás igénylője a két kategória mindegyikére egy-egy darab kérelmet nyújthat be azzal, hogy a két kategóriában benyújtott kérelem tárgya nem lehet ugyanaz.**

Az EGYH-EOR kategóriára vonatkozó kérelemhez **kötelező a felettes egyházi szerv ajánlása**.

Az EGYH-KCP kategóriára vonatkozó kérelmek közül prioritást élveznek:

- az egyházi zarándoklatok,
- az egyházi zarándoklatokban résztvevők számára létesített zarándokszállások felújítása, építése,
- a családi életre és életvédelemre felkészítő alkalmak és táborok,
- a felettes egyházi szerv ajánlása

A levonható általános forgalmi adó (a továbbiakban: áfa) nem támogatható, ezért a támogatás igénylőjének nyilatkoznia kell az áfa levonási jogáról. A kérelemben a költségvetést úgy kell megtervezni, hogy az megfeleljen a támogatás igénylőjére vonatkozó áfa elszámolási szabályoknak.

Ha a támogatás igénylője áfa levonási joggal rendelkezik, a támogatás terhére nem számolható el a jogszabály alapján levonható áfa összege. Az áfa összege akkor sem számolható el, ha a támogatás igénylője áfa levonásra jogosult, de nem él a levonás lehetőségével.

A támogatás terhére kizárólag a kedvezményezett nevére kiállított, a támogatói okiratban rögzített támogatási időszakban keletkezett számviteli bizonylatok számolhatók el. Ennek értelmében csak olyan költséget igazoló számviteli bizonylatok fogadhatóak el, amelyeken a teljesítés időpontja a támogatási időszakba esik és a támogatott tevékenység megvalósításához közvetlenül kapcsolódik.

A számviteli bizonylatok pénzügyi teljesítésének (kifizetésének) legkésőbb a támogatói okiratban rögzített, a beszámoló benyújtására nyitva álló határidőig meg kell történnie.

#### <span id="page-3-0"></span>**5. Támogatási időszak**

A támogatási időszak az EPER adatlapon a "**Projekt kezdete**" és a "**Projekt vége**" elnevezésű adatmezőkben megadott adatokat jelenti. Támogatási időszakként a támogatási év január 1-e és a következő év május 31-e közé eső dátumok jelölhetők meg.

Kérjük, hogy a támogatási időszakot úgy tervezze meg, hogy abban **az előkészítés és a projektzárás időszaka is szerepeljen!**

#### <span id="page-3-2"></span><span id="page-3-1"></span>**6. A kérelem elkészítésével és benyújtásával kapcsolatos tudnivalók**

#### **6.1. A kérelem**

A felhívás és az Útmutató az Alapkezelő honlapján kerül közzétételre, amelyeknek címe: www.bgazrt.hu.

A kérelmet kizárólag **elektronikus úton,** az EPER adatlapnak az Elektronikus Pályázatkezelési és Együttműködési Rendszeren (a továbbiakban: EPER) keresztül történő kitöltéségvel nyújtható be. Az EPER az Alapkezelő honlapjáról érhető el.

Felhívjuk szíves figyelmét, hogy a jelen Útmutatóban részletezett felhíváshoz kapcsolódó EPER adatlap kérelemnek minősül és nem tekinthető pályázatnak, az EPER azonban a regisztrált felhasználókra, benyújtott adatlapokra egységes szóhasználatot alkalmaz. Mindezek alapján az EPERben "pályázó" alatt a **támogatás igénylőjét** (a kérelem benyújtóját, kérelmezőt), "pályázat" alatt pedig a **kérelmet** kell érteni.

# **6.2. Kötelező regisztráció**

<span id="page-4-0"></span>Az EPER-ben egyszer szükséges regisztrálni. Ha a regisztráció során megadott adatokban változás történt, azokat az EPER-ben módosítani kell és új regisztrációs nyilatkozatot kell benyújtani. A támogatás igénylője a korábbi regisztrációjáról információt a **"Regisztráció kereső"** funkció segítségével kaphat.

FIGYELEM! A korábban az EPER-ben végrehajtott regisztrációk és az Emberi Erőforrás Támogatáskezelőhöz benyújtott regisztrációs nyilatkozatok továbbra is érvényben maradnak. Meglévő és érvényes regisztráció esetén az Alapkezelőhöz csak akkor szükséges új regisztrációs nyilatkozatot benyújtani, ha az adatokban változás történik.

# **6.3. A regisztráció menete**

<span id="page-4-1"></span>A regisztrációhoz működő elektronikus levélcímre (e-mail címre) van szükség. Lépjen a [www.bgazrt.hu](http://www.bgazrt.hu/) oldalra, majd kattintson az EPER belépés feliratra, azután pedig a **Regisztráció** gombra.

A regisztráció során az "**Általános**", "**Alapadatok**", "**Működési hatókör**", "**Címadatok**", "**Telephely**", "Banki adatok", "Információs adatok" és "Nyilatkozatok" füleken végiglapozva (bal oldali menüsor) meg kell adnia a szervezet/személy azonosításához szükséges adatokat.

Az eljárás akkor sikeres, ha a **Regisztráció** gombra kattintva nem kap üzenetet hiányzó adatokról, hanem arról értesül, hogy aktivációs e-mailt küldött az EPER. Regisztrációját úgy tudja érvényesíteni, hogy a megkapott aktivációs e-mailben található linkre kattint a befejezéstől számított 72 órán belül. 72 óra letelte után az EPER automatikusan törli a megadott adatokat és a regisztrációt újból el kell végezni. Az EPER hibaüzenetet küld, ha 72 órán belül ismételten regisztrál. Ha az aktivációs e-mailt nem kapta meg, kérjük, forduljon az Alapkezelő honlapján közzétett ügyfélszolgálati elérhetőségekhez.

# **6.4. Regisztrációs nyilatkozat**

<span id="page-4-2"></span>A regisztrált támogatás igénylője köteles az Alapkezelőnek benyújtani az EPER-ből kinyomtatható "**Regisztrációs Nyilatkozat**"-nak a szervezet képviselője által aláírt egy eredeti példányát. A regisztrációs nyilatkozatot **egy eredeti** (kék tollal aláírt) **példányban** (aláírt mellékletekkel együtt) tértivevénnyel, postai úton kell beküldeni az Alapkezelő levelezési címére. A regisztrációs adatokban történő változás esetén a változást követő 8 napon belül új regisztrációs nyilatkozatot kell benyújtani.

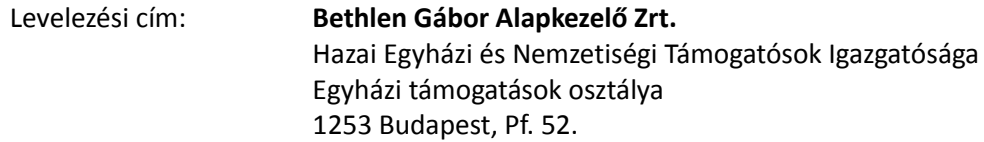

A regisztrációs nyilatkozat kinyomtatásához kérjük, lépjen be az EPER-be, válassza a **"Reg. nyilatkozat"** menüpontban a **Nyilatkozat nyomtatása** gombot. Az EPER pdf dokumentumot készít. Ha nincs számítógépén pdf dokumentum olvasására alkalmas program, telepítenie kell egyet.

2010-től lehetőség van megadni telephely adatokat is a szervezet saját adatainál (EPER-be belépve a "**Saját adatok**" menüpontban). Az így bejelentett telephely címre kiállított számlák elszámolhatók a pénzügyi elszámolás során. Fontos, hogy telephely megadása esetén a kinyomtatott regisztrációs nyilatkozathoz csatolni kell a **telephelyről szóló NAV bejelentő másolatát is**.

# **6.4.1. Regisztrációval kapcsolatos határidők**

A támogatás olyan igénylőjének, aki regisztrációval nem rendelkezik, legkésőbb az elsőként benyújtani kívánt elektronikus kérelem benyújtási határidejéig kell postára adnia és beküldenie a regisztrációs nyilatkozatot az Alapkezelő részére.

Kérjük a támogatás olyan igénylőjét, aki érvényes regisztrációval rendelkezik, hogy ellenőrizze az EPER-ben megadott adatokat. Ha változás történt vagy módosítás szükséges, a módosított regisztrációs nyilatkozat (amelyet a szervezet képviselőjének kell aláírnia) egy eredeti példányát a kérelem benyújtási határidejéig kell postára adni és beküldeni az Alapkezelő részére.

# **6.4.2. Regisztrációs dokumentumok ellenőrzése**

A beküldött regisztrációs nyilatkozatot az Alapkezelő munkatársai ellenőrzik és iktatják az EPER-ben. Ameddig nem kap "érvényes" jelölést az EPER-ben a regisztrációs nyilatkozat, addig az EPER minden belépéskor üzenetben figyelmezteti erre. Kérjük, hagyja figyelmen kívül ezt az üzenetet, ha korábban már postázta az Alapkezelő számára a regisztrációs nyilatkozatot. Sem a kérelem elkészítését vagy véglegesítését, sem más műveletet nem korlátoz ez a figyelmeztetés.

# **6.5. Kérelem elkészítése és benyújtása**

<span id="page-5-0"></span>Az EPER-be való belépés után a "**Pályázati kategóriák"** menüpontra kattintva megtekintheti az aktuális felhívásokat. A kategória megjelölése után a **[Megtekintés és új pályázat beadása]** gombra kattintva megtekintheti a kiválasztott kategória alapadatait, és megkezdheti az új kérelem benyújtását.

A regisztrációhoz hasonlóan itt is a bal oldalon ún. lapozó füleket talál, amelyeken végighaladva töltheti ki az EPER adatlapot.

# "Alapadatok"

Az EPER a regisztrációs adatokból automatikusan tölti ki.

# "Pályázó adatai"

Az EPER a regisztrációs adatokból automatikusan tölti ki.

#### "Kötelezettségvállaló"

Mivel a támogatás kedvezményezettjeinek minősülő egyházi jogi személyek rendelkeznek jogi személyiséggel, ezért a "Kötelezettségvállaló" azonos a támogatás igénylőjével.

Kérjük, hogy a "Kötelezettségvállaló a pályázóval azonos" adatmező értékét állítsa "igen"-re. Ennek hatására az EPER a regisztráció során megadott adatokat automatikusan beemeli a kitöltendő mezőkbe.

# "Számlatulajdonos"

A támogatás igénylője **pénzügyi közreműködő** szervezetet vonhat be. Ebben az esetben a támogatás a pénzügyi közreműködő szervezet részére kerül átutalásra.

Ha a támogatás kifizetését **pénzügyi közreműködő** számlájára kéri, a "**Számlatulajdonos a pályázóval**  azonos" adatmezőben kérjük, hogy a "nem" értéket jelölje meg. Ekkor újabb mezők nyílnak meg, ahova feltöltheti a pénzügyi közreműködő adatait.

Ha a támogatás igénylője a támogatás kifizetését saját fizetési számlájára kéri, kérjük, hogy "igen" értéket jelöljön meg a "**Számlatulajdonos a pályázóval azonos**" adatmezőben. Ennek hatására a rendszer a regisztráció során megadott adatokat automatikusan beemeli a kitöltendő mezőkbe.

#### "Projektadatok"

A kérelemnek egyedi címet kell adni, amely utal annak céljára. Az 5. pontban megadottak szerint javasolt kitölteni a támogatási időszakot. Az EPER-ben a kérelem egyedi címe "**Projekt címe**"-ként, a támogatási időszak kezdete és vége pedig "Projekt kezdete" és "Projekt vége" kifejezésként jelenik meg.

A megvalósulás helyénél a támogatott tevékenység megvalósulásának helyét (ország- és településadatát) kell megadni. A kapcsolattartóra vonatkozó információk megadása nem kötelező, viszont a könnyebb együttműködés miatt kérjük, töltse ki az erre vonatkozó mezőket is.

Kérjük, az EPER-ben **telefonszám megadásánál** a következő formátumot használja:

a magyar telefonszámok esetén elfogadott formátumok:

36-xx-yyyyyyy +36-xx-yyyyyyy 36/xx/yyyyyyy +36/xx/yyyyyyy

 a külföldi telefonszámok esetén csak számjegyet vagy kötőjelet tartalmazhatnak, valamint pluszjellel kezdődhetnek, pl.: +44-777-164-0398.

#### "Pénzügyi adatok"

Az itt található adatmezőket az EPER az Ön által a "Költségvetés" fülön megadott adatok és beépített képletek segítségével automatikusan tölti.

#### "Információs adatok"

A kérelem témájára, munkaformájára, nyelvére, weboldalára vonatkozó adatok, amelyek kitöltése nem kötelező. Ha a "Szeretné, hogy programja nyilvános legyen?" mezőben "igen"-nel válaszol, úgy támogatott tevékenységét [a www.bgazrt.hu](http://www.bgazrt.hu/) oldalon közzétehetjük.

#### "Költségvetés"

Kérjük, töltse ki a "JELEN PÁLYÁZATON IGÉNYELT TÁMOGATÁS" összegét.

Itt szükséges ismertetni a költségvetés tábla "bevétel" és "kiadás" oldalának segítségével a kérelem költségvetési adatait, tételesen felsorolva a támogatás terhére elszámolni kívánt költségeket. A költségvetés úgynevezett fő- és alsorokra oszlik, amelyeket betűvel és számozással is megkülönböztetünk.

Az adott fősorokhoz kapcsolódó kiadásnemeket Ön nevezheti meg és írhatja be a "**Kiadás típusa**" oszlopba, így kérjük, hogy az egyes alsor elnevezésénél a tervezettnek megfelelően, pontosan adja meg az alsor nevét a "**Projekt leírása**" fülön szerepeltek szerint. Pl.: az Anyagköltség sorba: nyílászáró anyagköltsége, az Igénybevett szolgáltatások sorba: kőműves munkadíj.

Kérjük, hogy az EGYH-KCP-19 kategóriájú támogatásnál, ha felhalmozási és működési költséggel is tervez, **különítse el a felhalmozási és működési költségeket a költségvetés tábla szerint**. Nem szerepeltethető felhalmozási (pl. felújítási) költség működési soron, sem működési költség (pl. tábor, rendezvény) költsége felhalmozási soron!

Kérjük, legyen figyelemmel arra, hogy **a tervezett költségeket szövegesen is meg kell nevezni** a költségvetés **"A KÖLTSÉG/KIADÁSNEM MEGNEVEZÉSE"** oszlopban.

#### "Igénylő adatai"

Az "**Igénylő adatai**" fülön kötelezően kitöltendő mező a támogatás igénylője képviselőjének neve, tisztsége és felekezete. A kérelmező felekezete pontban katolikus, református, evangélikus, unitárius, zsidó, egyéb kategóriák válaszhatók ki. Az "egyéb" felekezet választása esetén, kérjük, adja meg felekezetének megnevezését (pl.: baptista).

A támogatás igénylőjének választania kell, hogy belföldi vagy határon túli szervezet. A válaszok alapján más-más mezők válnak kötelezően kitöltendővé.

A **határon túli szervezeteknek** kötelezően meg kell adniuk a nevüket az adott ország nyelvén, a székhelyük megyéjét, és az egyházuk megnevezését. Kérjük, hogy a mező kitöltésénél magyar betűkaraktereket használjanak. Határon túli szervezetek a "**Kérelmező egyházmegyéje/egyházkerülete**" mezőnél a legördülő listából választhatják ki a rájuk jellemzőt, vagy ha nem találnak megfelelőt, akkor kérjük, hogy a "nem releváns" választ jelöljék meg.

**Belföldi szervezeteknek** a legördülő menüből választhatják ki az egyházukat.

Ha a kérelmező belföldi katolikus, református vagy evangélikus szervezet, kérjük, adja meg a legördülő listából az egyházmegyéjét (katolikusok esetén), illetve egyházkerületét (reformátusok és evangélikusok esetén). Egyéb esetben a "nem releváns" kategória választandó.

**Szerzetesrend** esetén, kérjük, adja meg a szerzetesrend nevét.

Kérjük, hogy adja meg szervezete KSH statisztikai számjelét, és ha releváns, OM azonosítóját.

#### "Projekt leírása"

Az **"Projekt leírása**" fülön adhatja meg a kérelem egyedi címét.

A kérelem rövid összefoglalása mezőben fejtheti ki a kérelem céljait, a megvalósítás módját és a várható eredményeket. A leírás során mindenképpen térjen ki a közösségépítő hatásra és a további tervezett hasznosulásra is.

Az érintett beruházás jellemzőinél kérjük, jelölje meg, hogy befejezés előtt áll-e a beruházás, továbbá azt, hogy a beruházás felettes egyházi vezető támogatásával valósul-e meg.

Kérjük, adja meg a kialakítandó/felújítandó helyiség jellemzőinél az alapterületet és a helyiség rendszeresen használók létszámát.

Az EGYH-EOR-19 kategóriánál, **hazai szervezet esetén kötelező csatolni a felettes egyházi szerv ajánlásának oldalhű digitális másolatát** (oldalhű digitális másolaton az egyházi felettes által aláírt eredeti dokumentum beszkennelt másolatát értjük). Ha az ajánlás több oldalas, kérjük, egy Word vagy egy pdf dokumentumban egy fájllá egyesítsék az oldalakat, és így töltsék fel a zöld gemkapocs gomb megnyomásával. A zöld gemkapocs gomb megnyomásával aktivizálódik a "**Csatolmány kiválasztása**" ablak, ahol a **[Tallózás]** gomb megnyomása után kiválaszthatja a saját gépéről feltöltendő fájlt.

A kijelölt dokumentumot a **[Feltöltés]** gombbal küldheti be az EPER-be, majd az **[OK]** gombbal nyugtázhatja a sikeres feltöltést. A kérelem véglegesítése előtt a piros színű **[X]** gomb megnyomásával törölheti a korábban feltöltött dokumentumot és újat tölthet fel. A kérelem véglegesítése után nincs lehetőség a fájl módosítására.

Határon túli szervezet esetén nem kötelező a felettes egyházi szerv ajánlásának csatolása, de megléte az elbírálásnál előnyt jelent. Külön fel kell tüntetni az ajánló nevét és tisztségét is. Nem magyar nyelvű irat esetén kérjük, mellékelje a fordítást is.

Az EGYH-KCP-19 kategória esetén, ha program megvalósítására nyújt be kérelmet, nem szükséges a felújítandó/kialakítandó helyiség jellemzőit megadni. Az építési beruházásoknál azonban kötelező azt megadni.

# "Program ütemezése"

Az "**Program ütemezése**" fül csak az EGYH-KCP-19 kategória EPER felületén található meg. Kitöltését abban az esetben kérjük, ha az EGYH-KCP-19 kategórián belül közösségi célú programot kíván megvalósítani.

Kérjük, hogy a <sub>"</sub>**Program ütemezése**" fülön adja meg a program tervezett dátumát, és helyszínét egy rövid, kapcsolódó leírással együtt. Ha a program több napos, akkor megadható a tervezett program napjainak száma, valamint több nap programja is feltüntethető.

Felhívjuk figyelmét, hogy a "**Program ütemezése**" fülön megadott adatokat tájékoztató jellegűnek tekintjük. Az adatlap nem tartalmaz a kérelemhez kötelezően kitöltendő mezőt, az adatlap kihagyása vagy hiányos kitöltése nem eredményezi a kérelem hibáját.

#### "Nyilatkozatok"

A kérelem benyújtásával elfogadja az EPER adatlapon szereplő nyilatkozatokat.

Ebben a pontban arról is nyilatkoznia kell a támogatás igénylőjének, hogy az Áht. 48/B. § (1) bekezdésében meghatározott kizáró összeférhetetlenségi okok nem állnak fenn vele és szervezetével szemben sem.

Felhívjuk a figyelmet arra, hogy a nyilatkozatok fontos eleme az **Adatkezelési hozzájáruló nyilatkozat**. Kérjük, hogy a nyilatkozat kitöltését megelőzően tekintse át az **Adatvédelmi tájékozató**-t, amely az alábbi elérhetőségen tekinthető meg:

[http://bgazrt.hu/\\_dbfiles/blog\\_files/9/0000019189/Adatvedelmi\\_EPER.pdf](http://bgazrt.hu/_dbfiles/blog_files/9/0000019189/Adatvedelmi_EPER.pdf)

Az Adatkezelési hozzájáruló nyilatkozatot az Adatvédelmi tájékoztató 6. pontjában meghatározott személyek (így különösen a támogatás igénylőjének képviselője, kapcsolattartója,) esetében kell benyújtani, ha esetükben az EPER-benben az Adatvédelmi tájékoztató 6. pontjában feltüntetett adatok megadásra kerültek.

A kitöltött nyilatkozato(ka)t szkennelve, pdf formátumban, az érintett személy aláírásával ellátva kell feltölteni az EPER-ben erre kijelölt fájlcsatoló mezőben. Ennek megfelelően kérjük, hogy a nyilatkozato(ka)t ne az EPER dokumentum beküldőjében nyújtsa be.

Felhívjuk továbbá a figyelmet arra, hogy az Adatkezelési hozzájáruló nyilatkozat megfelelő formában történő feltöltése a kérelem benyújtásának feltétele, anélkül a kérelem nem véglegesíthető.

Az Adatkezelési hozzájáruló nyilatkozat letölthető az alábbi linkről:

# [http://bgazrt.hu/\\_dbfiles/blog\\_files/0/0000019190/Adatkezelesi\\_egyhazi\\_nemzetisegi.pdf](http://bgazrt.hu/_dbfiles/blog_files/0/0000019190/Adatkezelesi_egyhazi_nemzetisegi.pdf)

Felhívjuk a figyelmet arra, hogy az Alapkezelő a támogatáskezelés teljes folyamata során bármikor ellenőrizheti, hogy az Adatkezelési hozzájáruló nyilatkozat megfelel-e a jelen Útmutatóban megadott követelményeknek, valamint, hogy minden, az Adatvédelmi tájékoztatóban megadott esetre benyújtásra került-e.

# "Egyéb csatolható dokumentumok"

A támogatás igénylőjének itt van lehetősége felcsatolni a projekthez kapcsolódó egyéb dokumentumokat. A felcsatolást a zöld gemkapocs gomb megnyomásával teheti meg.

A kérelem elkészítését a benyújtási határidő lejártáig bármikor felfüggesztheti, a támogatási kérelmet elmentheti. A **[Mentés bezárás nélkül]** gomb arra szolgál, hogy munkája közben elmentse a már beírt adatokat, a **[Mentés és bezárás]** gomb hatására az EPER elmenti a beírt adatokat és a kérelem átkerül a **"Megkezdett pályázatok"** menüpontba. Itt folytathatja a **[Megkezdett pályázat módosítása]** gombbal a kérelem elkészítését. A mentés funkciók hatására tartalmi ellenőrzést nem végez az EPER. Ha arra kíváncsi, hogy költségvetése, a kötelezően megjelölt adatmezők stb. megfelelnek-e a beállított feltételeknek, az **[Ellenőrzés]** gombot kell használnia, amelynek hatására az EPER felhívja a figyelmét az esetleges hibákra, hiányosságokra. Az **[Ellenőrzés]** gomb bármikor használható, de egyetlen esetben kötelező használni: a kérelem véglegesítése előtt. Javasoljuk, hogy a kérelem készítése során gyakran használja az ellenőrzés funkciót, hogy elegendő ideje maradjon a szükséges javításokra.

A kérelem mindaddig "megkezdett" státuszban marad, ameddig a pályázó nem véglegesíti azt a **[Véglegesítés]** gomb segítségével. Megkezdett státuszú kérelem a benyújtási határidő lejártáig bármikor módosítható, változtatható. Véglegesítés után erre már nincsen lehetőség, a **[Véglegesítés]** gomb megnyomása után tekinti a kezelőszervezet a támogatási kérelmet elküldöttnek, befejezettnek. A véglegesítés hatására a kérelem státusza automatikusan "beérkezett" státuszra vált, átkerül a **"Beadott pályázatok"**menüpontra, az EPER azonosítót és iktatószámot ad, valamint egy értesítés is kerül az olvasatlan üzeneteik közé, amely a fentiekről tájékoztatást nyújt.

# **6.6. A támogatási kérelmek benyújtásának határideje**

<span id="page-9-0"></span>A kérelem benyújtására vonatkozó határidőt a felhívás tartalmazza.

**Határidőben benyújtottnak minősül az a kérelem, amely az EPER-ben véglegesítésre került. Azon kérelmet, amely nem került véglegesítésre (státusza "megkezdett" maradt), az Alapkezelő nem** 

**tekinti benyújtottnak, figyelmen kívül hagyja. Az EPER-ben a megadott beadási határidő után kérelmet véglegesíteni nem lehet.**

# <span id="page-10-0"></span>**7. A kérelem befogadása**

A benyújtásra került kérelmek a beérkezés sorrendjében folyamatosan kerülnek feldolgozásra.

A benyújtást követően kerül sor a kérelmek befogadási ellenőrzésére. A befogadási ellenőrzés keretében az Alapkezelő megvizsgálja, hogy

- a) a kérelem a benyújtásra meghatározott határidőn belül került benyújtásra,
- b) az igényelt támogatás összege nem haladja meg a maximálisan igényelhető mértéket,
- c) a támogatás igénylője a felhívásban meghatározott kedvezményezetti körbe tartozik.

A befogadási kritériumoknak megfelelő kérelem befogadásra kerül. A befogadási kritériumoknak meg nem felelő kérelem érdemi vizsgálat nélkül elutasításra kerül.

#### <span id="page-10-1"></span>**8. Támogatói okirat kiadása**

A támogatás nyújtása támogatói okirat kiadásával történik. A támogatói okirat kiadásához szükséges dokumentumokat a támogatási döntésről szóló értesítésben megadott határidőn belül kell az Alapkezelő részére megküldeni.

Az Alapkezelő a benyújtott dokumentumokat megvizsgálja. Ha a támogatói okirat kiállításához szükséges dokumentumok valamelyike nem áll rendelkezésére vagy hiányos, illetve a támogatás igénylője elmulasztotta az értesítésben szereplő határidőt, az Alapkezelő a támogatás igénylőjét az EPER-ben megküldött értesítésében 8 napos határidővel, egy alkalommal hiánypótlásra szólítja fel. Ha a támogatás igénylője a hiánypótlást nem megfelelően vagy késedelmesen teljesíti, a támogatási döntés hatályát veszti, és erről az Alapkezelő tájékoztatja a Miniszterelnökséget és értesíti a támogatás igénylőjét.

A támogatói okirat addig nem adható ki, amíg az Adatkezelési hozzájáruló nyilatkozat a jelen Útmutatóban megadottak szerint hiánytalanul benyújtásra nem került.

Az Alapkezelő a támogatói okiratot akkor állítja ki, ha minden, az Alapkezelő által a támogatói okirat kiadásának feltételeként előírt dokumentum hiánytalanul és hibátlanul rendelkezésre áll.

#### <span id="page-10-2"></span>**9. A támogatói okirat kiadása előtti módosítási kérelem**

A támogatási döntés – **ha a megítélt támogatás összege alacsonyabb a támogatás igénylője által igényelt támogatásnál** – magával vonja az eredeti költségvetés módosításának szükségességét. Ebben az esetben az Alapkezelő felhívja a támogatás igénylőjét arra, hogy a megítélt támogatási összegnek megfelelően, valamint ha az előírásra került, akkor a megfelelő saját forrás összegére módosítsa a költségvetését. A módosítás során a felhívás által előírt követelményeket be kell tartani, és a módosítás nem zárhatja ki azoknak a tevékenységeknek a megvalósulását, amelyek a támogatási döntés során – a felhívásban meghatározott szempontoknak megfelelően – előnyként kerültek értékelésre.

Kérjük, hogy az egyes költségvetési alsor elnevezésénél a tervezettnek megfelelően, **pontosan adja meg az alsor nevét** az aktuális projekt leírásban írtak szerint.

A módosított költségvetést az Alapkezelő részére a támogatói okirat kiadásához szükséges dokumentumok benyújtásával egyidejűleg, az EPER-ben módosítási kérelem formájában kell benyújtani. A támogatói okirat kiadására csak az Alapkezelő által elfogadott módosítások esetén kerülhet sor. Ha a megítélt támogatás összege alacsonyabb az igényeltnél, a módosítási kérelem benyújtásával a támogatás igénylője elfogadja a támogatási döntésben megítélt támogatás összegét.

Az EPER-ben benyújtandó módosítási kérelem a támogatói okirat kiadásának feltétele. A támogatói okirat csak akkor adható ki, ha a támogatás igénylője az Alapkezelő által elfogadott módosítási kérelemmel rendelkezik.

A költségvetés módosítását az EPER-be belépve lehet elvégezni a következők szerint:

A menüből a **"Beadott pályázatok"** menüpontot kell választani, majd az aktuális kérelem kijelölését követően, a **[Módosítási kérelem]** gombra majd az **[Új]** nyomógombra kattintva lehet hozzáférni a módosítási kérelemhez. A kérelem elkészítésekor elsőként a benyújtott kérelem adatai láthatók az EPER-ben, amelyek átírásával készíthető el a módosítás.

A módosítási kérelem, bármikor, bármilyen állapotban menthető, véglegesíteni viszont csak akkor lehetséges, ha előtte az **[Ellenőrzés]** funkciógomb segítségével az EPER által is leellenőrizteti a kívánt módosítást. Az ellenőrzés hibátlan lefutása esetén véglegesíthető a kérelem a **[Véglegesítés]** gomb segítségével, erről az akcióról azonnal értesítés érkezik, amelyet az **"Üzenetek"** menüpontban lehet megtekinteni. A módosítás eredményéről az EPER-ben az előzőekben leírt elérési úton, az **[Elbírálás megtekintése]** gomb segítségével lehet értesülni, illetve az EPER-ben küldött üzenetben is.

Az Alapkezelő kizárólag azt a módosítási kérelmet tekinti benyújtottnak, amely az EPER rendszerben véglegesítésre került, és az EPER rendszerben "Beérkezett" státuszú.

#### <span id="page-11-0"></span>**10. A támogatás folyósítása**

A támogatás vissza nem térítendő pénzbeli támogatás, amelynek folyósítása egy összegben, támogatási előleg formájában történik.

A támogatás folyósítása a támogatói okiratban meghatározott időpontig, közvetlenül a kedvezményezett, — pénzügyi közreműködő szervezet megjelölése esetén a pénzügyi közreműködő szervezet — fizetési számlájára való átutalással történik.

A kedvezményezett számlaszáma alatt az EPER-ben a kedvezményezett adatai között rögzített fizetésiszámla értendő. Az adatok helyességének ellenőrzése a kedvezményezett felelőssége.

#### <span id="page-11-1"></span>**11. A támogatói okirat kiadása utáni módosítási kérelem**

**Módosítási kérelem benyújtására a támogatási időszakon belül van lehetőség.** A támogatási időszakon belül EPER-ben korlátlan számú módosítási kérelem nyújtható be, azonban felhívjuk a figyelmet arra, hogy egy támogatásnak egyszerre csak egy elbírálatlan módosítási kérelme lehet. Újabb módosítási kérelem csak akkor nyújtható be, ha az Alapkezelő az aktuális módosítási kérelmet elbírálta. A támogatást mindig a legutolsó elfogadott módosítás szerint szükséges megvalósítani.

A tervezett költségek közötti átcsoportosításra indokolási kötelezettség mellett lehetőség van akként, hogy a támogatási cél ne sérüljön. Új alsor nyitásához módosítási kérelem benyújtása és annak az Alapkezelő általi jóváhagyása szükséges.

A módosítási kérelmet az EPER-ben kell elkészíteni és véglegesíteni a 9. pontban részletezett lépések szerint.

#### <span id="page-12-0"></span>**12. A támogatás elszámolása és ellenőrzése**

A kedvezményezett köteles a támogatás igénybevételének jogosságát igazoló számviteli bizonylatait **elkülönítetten kezelni és nyilvántartani**.

A kedvezményezett a támogatás felhasználásáról a támogatói okiratban foglaltak szerint köteles számot adni szakmai beszámoló és pénzügyi elszámolás formájában (a továbbiakban együtt: **beszámoló**).

A beszámolási kötelezettség teljesítése során a kedvezményezettnek igazolnia kell, hogy a támogatás rendeltetésszerűen, a támogatási döntés szerinti célnak megfelelően, a támogatói okiratban meghatározottak szerint került felhasználásra. A beszámoló erre vonatkozó adatainak megfelelő kitöltésével és a szükséges mellékletek csatolásával a kedvezményezettnek hitelt érdemlően bizonyítania kell a támogatás támogatói okiratban meghatározottak szerinti felhasználását.

A beszámoló benyújtásának végső határideje a támogatói okiratban kerül rögzítésre.

A beszámoló készítése során figyelmet kell fordítani arra, hogy a támogatás – és ha előírásra került, a saját forrás – teljes összegével el kell számolni.

Ha a kedvezményezett a támogatás – és ha előírásra került, a saját forrás – 100%-ával nem tud az elfogadott költségvetés szerint elszámolni, a fel nem használt támogatás összegét vissza kell utalni a támogatói okiratban vagy az Általános Szerződési Feltételekben meghatározott számlára, a támogatás azonosítójának közlemény rovatban való feltüntetésével. A lemondó nyilatkozat cégszerűen aláírt eredeti példányát és a visszafizetést igazoló bankszámlakivonat, banki igazolás hitelesített másolatát az Alapkezelő postacímére kell elküldeni.

A beszámolót az Alapkezelő vizsgálja meg és legfeljebb két alkalommal a hibák, hiányosságok kijavítására, pótlására **15**, illetve **8** napos határidővel felszólítja a kedvezményezettet. A határidőre be nem nyújtott beszámoló miatti felszólítás is hiánypótlási felszólításnak számít.

FIGYELEM! Az elektronikusan kezelt kérelem sajátosságai alapján az EPER-ben kiküldött üzenet hivatalos írásos értesítés, amely a kiküldéssel kézbesítettnek számít. A hiánypótlásra megadott határidő az üzenet kiküldésének napjától számítódik. A kedvezményezett vállalja, hogy a teljes folyamat során az EPER-ben érkező hivatalos üzeneteit figyelemmel kíséri.

# **A kedvezményezett csak a teljes beszámoló, tehát a szakmai beszámoló és a pénzügyi elszámolás elfogadása esetén tekintheti a támogatói okiratban foglalt rendelkezéseket teljesítettnek.**

A beszámoló elbírálása során az Alapkezelő a következő döntéseket hozhatja:

- a) a beszámolót elfogadja,
- b) a beszámolót elutasítja,
- c) a beszámolót részben elfogadja.

A **beszámoló elfogadása** azt jelenti, hogy megállapítható a támogatói okiratban és annak elválaszthatatlan részét képező dokumentumokban foglaltaknak megfelelő teljesítés.

A **beszámoló elutasítása** azt jelenti, hogy a kedvezményezett a támogatással való elszámolási kötelezettségének nem tett eleget, illetve megsértette a támogatói okiratban vagy annak elválaszthatatlan részét képező dokumentumokban foglaltakat.

A **beszámoló részleges elfogadása** azt jelenti, hogy a benyújtott beszámoló alapján csak részteljesítés állapítható meg. Ilyen esetben meghatározásra kerül, hogy a pénzügyi elszámolás mely tételei, illetve szakmai beszámoló mely elemei kerültek elfogadásra, illetve elutasításra.

A támogatás visszafizetésének eseteit és módját az Általános Szerződési Feltételek határozza meg.

#### <span id="page-13-0"></span>**13. Pénzügyi elszámolás**

#### <span id="page-13-1"></span>**13.1. Pénzügyi elszámolás általános szabályai**

A támogatást az általános forgalmi adóról szóló 2007. évi CXXVII. törvényben (a továbbiakban: ÁFA törvény), a számvitelről szóló 2000. évi C. törvényben (továbbiakban: Számviteli törvény), valamint a számla és a nyugta adóigazgatási azonosításáról, valamint az elektronikus formában megőrzött számlák adóhatósági ellenőrzéséről szóló 23/2014. (VI. 30.) NGM rendeletben meghatározott tartalmi és alaki követelményeknek megfelelő bizonylatokkal szükséges elszámolni.

Fontos, hogy a számviteli bizonylat tartalma kapcsolódjon a támogatott tevékenységhez, bizonyítsa annak megvalósítását, a számviteli bizonylatok által alátámasztott gazdasági események teljesítési dátumai, teljesítési időszakai kapcsolódjanak a támogatási időszakhoz. Ennek értelmében csak olyan költséget igazoló bizonylatok fogadhatóak el, amelyeken a teljesítés időpontja és – ha a bizonylaton feltüntetésre kerül teljesítési időszak, illetve számlázott időszak – a támogatási időszakba esik és a támogatott tevékenység megvalósításához közvetlenül kapcsolódik.

A pénzügyi elszámolást a költségvetés, módosítás esetén a legutolsó elfogadott költségvetés költségtípusai és összegei alapján kell elkészíteni.

A pénzügyi elszámolás teljesítéséhez az **EPER-ben** a támogatási összeg erejéig **minden elszámolni kívánt számviteli bizonylat adatait rögzíteni kell**. Az EPER a beszámoló véglegesítését követően automatikusan kiválasztja a beszámolóhoz benyújtandó számviteli bizonylatokat. A kiválasztásba a számviteli bizonylatok legkevesebb 5%-át, ha a pénzügyi elszámolásban tíz darabnál kevesebb számviteli bizonylat szerepel, azok legalább 50%-át, de legkevesebb egy darab számviteli bizonylatot kell bevonni úgy, hogy az ellenőrzött számviteli bizonylatok összege elérje a támogatás minimum 10% át. Indokolt esetben a pénzügyi elszámolás ellenőrzése során további számviteli bizonylatok is bekérhetők. A be nem nyújtandó számviteli bizonylatok és azok záradékolása helyszíni ellenőrzés során kerül ellenőrzésre.

A beszámoló véglegesítését követően azonnal megérkezik az "Értesítés beszámoló beérkezéséről" megnevezésű EPER üzenet, melynek tárgya **"Értesítés elszámoláshoz benyújtandó dokumentumokról"***.* Az üzenet tartalmazza, hogy mely bizonylatokat szükséges elszámolásra benyújtani. Ez a beszámoló véglegesítése után letöltött számlaösszesítő utolsó oszlopában is látható. Felhívjuk a figyelmét arra, hogy a beszámoló benyújtásakor automatikus kiválasztás alapján bekért bizonylatok beküldése nem jelenti egyben a bizonylat benyújtási kötelezettség végleges teljesítését is. Indokolt esetben a hiánypótlások során további bizonylatok is bekérhetők. A be nem nyújtandó számviteli bizonylatok és azok záradékolása helyszíni ellenőrzés során kerülhetnek ellenőrzésre.

# <span id="page-14-0"></span>**13.2. Pénzügyi elszámolás formai követelményei**

A benyújtott számviteli bizonylatok **csak formailag megfelelően és hiánytalanul kitöltötten fogadhatóak el**. Az elszámolás során hiányos vagy hiányosan kitöltött, olvashatatlan vagy nem az eredeti bizonylatról készített másolat vagy nem szabályos aláírással benyújtott számviteli bizonylat másolat nem fogadható el. Ezért kérjük, hogy a számviteli bizonylat átvételekor ellenőrizze, hogy az alakilag és tartalmilag megfelel-e az ÁFA törvénynek, valamint hogy számszakilag is megfelelően van kitöltve. Kérjük, hogy az alábbi adatok meglétét és olvashatóságát feltétlenül ellenőrizze átvételkor:

- a számviteli bizonylat kiállításának kelte,
- a számviteli bizonylat sorszáma,
- a szállító neve, címe és adószáma,
- $-$  a vevő neve és címe.
- a teljesítés időpontja, egyszerűsített készpénzfizetési számlánál a számviteli bizonylat kelte tekintendő a teljesítés időpontjának is,
- az értékesített termék, illetve a nyújtott szolgáltatás megnevezése, egységára és mennyisége (ha az természetes mértékegységben kifejezhető),
- az adó alapja és mértéke (egyszerűsített adattartalommal kibocsátott számviteli bizonylat esetén az ellenérték adót is tartalmazó összege, jogszabályban meghatározott adómértéknek megfelelő százalékérték),
- a számviteli bizonylat összesen értéke.

Kérjük, ügyeljen arra, hogy a számlán a kibocsátó a **teljesítés napjaként csak egy adott napot jelöljön**  meg és ne időszakot, mert az ÁFA törvény által támasztott feltételeknek ez felel meg.

A pénzügyi elszámolás részeként a **kedvezményezett nevére és címére kiállított számviteli bizonylat** fogadható el. Ha a számviteli bizonylat nem a kedvezményezett székhelyére szól, a kedvezményezettnek igazolnia kell, hogy a számviteli bizonylaton feltüntetett cím hogyan kapcsolódik a működéséhez.

# <span id="page-14-1"></span>**13.3. Számviteli bizonylatok záradékolása és hitelesítése, valamint a speciális elszámolási szabályok**

A támogatás felhasználása során felmerült költségeket igazoló összes számviteli bizonylatot záradékolni szükséges akként, hogy az **eredeti** számviteli bizonylaton szöveges formában fel kell tüntetni az adott támogatás azonosítóját, valamint az elszámolni kívánt összeget, például: "... Ft az **EGYH-……..-19-………….** azonosítószámú támogatói okirat terhére elszámolva" **(=ZÁRADÉKOLÁS).** Ha előírásra került, a saját forrással is el kell számolni, ilyenkor a záradék szövege: ".... Ft az EGYH-........... azonosítószámú támogatói okirat saját forrásának terhére elszámolva". Ha a számviteli bizonylat teljes összege nem számolható el vagy a kedvezményezett nem kívánja elszámolni a teljes összeget a támogatás terhére, akkor a záradéknak az elszámolásban beállított összeget kell tartalmaznia. Felhívjuk a figyelmet arra, hogy a záradékolási kötelezettség akkor is fennáll, ha a bizonylatot az elszámoláshoz nem kell benyújtani.

Az elszámoláshoz benyújtandó dokumentumok (számviteli bizonylatok, szerződések, visszaigazolt megrendelések, kifizetést igazoló bizonylatok stb.) másolatait hitelesítéssel szükséges ellátni az alábbiak szerint:

 az eredeti dokumentum (számviteli bizonylat esetén a záradékkal ellátott eredeti bizonylat) minden oldalát le kell fénymásolni, majd a másolatokra pecséttel vagy kék tollal rá kell vezetni, hogy "A másolat az eredetivel mindenben megegyezik." (vagy ezzel megegyező tartalmú hitelesítési szöveget),

 ezután a dokumentum másolatok minden oldalát a képviselőnek vagy meghatalmazottnak kék tollal, cégszerű aláírásával és dátummal kell ellátnia **(=HITELESÍTÉS)**.

A hitelesítést a szervezet képviselőjének kell elvégeznie. A képviselő akadályoztatása esetén meghatalmazott személy is eljárhat, ebben az esetben a képviselő, a meghatalmazott és két tanú által aláírt alakszerű meghatalmazás csatolása szükséges.

#### **Az alábbiakban a speciális elszámolási szabályokat részletezzük:**

#### **A személyi jellegű kifizetések elszámolásának módja:**

- Az elszámolás a hitelesített szerződés másolat benyújtásával, továbbá bérköltség vagy számfejtett megbízási díj elszámolása esetén a kifizetést megalapozó egyéni havi bérjegyzék (fizetési jegyzék), a pénzügyi teljesítést igazoló bizonylat, valamint a munkavállalót és a munkáltatót terhelő adó és járulékok megfizetését igazoló bankszámlakivonatok hitelesített másolatainak benyújtásával történhet.
- Záradékolni a bérjegyzéket (fizetési jegyzéket) kell az elszámolni kívánt összeg erejéig. A munkabérből vagy számfejtett megbízási díjból levont adó és járulékok elszámolása esetén a nettó kifizetést tartalmazó bérjegyzék (fizetési jegyzék) záradékolása mellett a munkavállalót és a munkáltatót terhelő adók és járulékok megfizetését igazoló bankszámla kivonatokat is záradékolni kell az elszámolni kívánt összeg erejéig, név szerinti megjelöléssel.

# **Üzemanyag-, illetve utazási-, kiküldetési költség elszámolásának módja:**

- A **"Jármű üzemeltetés költségei"** költségsoron a **kedvezményezett tulajdonában vagy üzemeltetésében lévő gépjármű** üzemanyag költsége az üzemanyag számla, a forgalmi engedély, az útnyilvántartás és a pénzügyi teljesítést igazoló bizonylat hitelesített másolata alapján számolható el. Felhívjuk szíves figyelmét, hogy az útnyilvántartás alapján legfeljebb a Nemzeti Adó- és Vámhivatal által közzétett, a használat időpontjában érvényes fogyasztási norma szerinti költség számolható el.
- Az **"Utazás-, kiküldetés költségei"** költségsoron kiküldetési rendelvény alapján, a **magánszemély tulajdonában lévő gépjárműnek a kedvezményezett érdekében, a támogatott tevékenységgel összefüggésben történő használata** esetén számolható el költség. Ebben az esetben költséget elszámolni a záradékolt kiküldetési rendelvény hitelesített másolatával, valamint a pénzügyi teljesítést igazoló bizonylat hitelesített másolatával kell. Felhívjuk szíves figyelmüket, hogy a Nemzeti Adó- és Vámhivatal által közzétett, a kiküldetés időpontjában érvényes fogyasztási norma szerinti költség, valamint saját tulajdonú személygépkocsi használata esetén 15 Ft/km általános személygépkocsi-normaköltség számolható el.

Szintén ezen a költségsoron számolható el a tömegközlekedési eszköz szervezet érdekében történt használatának költsége is.

#### **A forinttól eltérő pénznemben kiállított számviteli bizonylat elszámolásának módja:**

- A támogatás terhére elszámolható költségeket forintban kell megállapítani, tekintet nélkül arra, hogy a költség forintban vagy más pénznemben keletkezett.
- A forinttól eltérő pénznemben kiállított számla, számviteli bizonylat esetében annak végösszegét és az arra tekintettel elszámolható költség összegét a számlán, számviteli bizonylaton megjelölt teljesítés időpontjában érvényes, a Magyar Nemzeti Bank által közzétett középárfolyamon kell forintra átszámítani, a Magyar Nemzeti Bank által nem jegyzett pénznemben kiállított számla, számviteli bizonylat esetén az Európai Központi Bank által közzétett középárfolyamon kell euróra átváltani.
- Az eredeti számviteli bizonylaton fel kell tüntetni az átváltáshoz alkalmazott árfolyamot, valamint a forintban meghatározott összeget.
- Az eltérő árfolyamok miatti árfolyam veszteség a kedvezményezettet terheli.
- A forinttól eltérő pénznemben kiállított számviteli bizonylat elszámolásához minden esetben csatolni kell a számviteli bizonylat kedvezményezett képviselője által cégszerűen aláírt fordítását is.

# **Továbbszámlázott költség elszámolásának módja:**

 Továbbszámlázás (közvetített szolgáltatás) esetén a továbbszámlázásról szóló szerződés vagy megállapodás hitelesített másolatát is csatolni kell.

# **Előleg elszámolása:**

 Előlegről kibocsátott számviteli bizonylat pénzügyi elszámolás részeként történő benyújtása esetén csak a hozzá kapcsolódó pénzügyileg is rendezett (kifizetett), záradékolt rész- vagy végszámla hitelesített másolatával együtt számolható el. Az előlegről kibocsátott számla és a végszámla teljesítési időpontja is csak a támogatási időszakon belül fogadható el.

# **Tárgyi eszköz elszámolásának módja:**

 Tárgyi eszköz beszerzésének elszámolásához a záradékolt számviteli bizonylat hitelesített másolatán és a pénzügyi teljesítést (kifizetést) igazoló bizonylat hitelesített másolatán felül csatolni kell a bevételezési bizonylat vagy eszköz-nyilvántartási bizonylat hitelesített másolatát is.

# <span id="page-16-0"></span>**13.4. Pénzügyi teljesítést (kifizetést) igazoló bizonylatok**

A gazdasági események költségeit igazoló számviteli bizonylathoz, annak pénzügyi teljesítését (kifizetését) igazoló számviteli bizonylat hitelesített másolatát is csatolni kell. Pénzügyi teljesítést (kifizetést) igazoló számviteli bizonylat:

- a számviteli bizonylat készpénzben történő kiegyenlítése esetén:
	- a kedvezményezett által kiállított kiadási pénztárbizonylat, vagy
	- a pénzeszközökről és azok forrásairól, valamint az azokban beállott változásokról a kedvezményezett által vezetett könyvviteli nyilvántartás (időszaki pénztárjelentés),
- átutalással történő kiegyenlítés esetén:
	- pénzügyi intézmény által kibocsátott számlakivonat, vagy
	- internetes számlatörténet, ha az tartalmazza a nyitó- és záró egyenleget is vagy
	- a pénzügyi intézmény igazolása az átutalás teljesüléséről,
- egyszeres könyvvitel esetén:
	- naplófőkönyv

A pénzügyi teljesítést (kifizetést) igazoló bizonylatokat is hitelesíteni kell a jelen Útmutatóban megadottak szerint. Ha a pénzügyi teljesítést (kifizetést) igazoló számviteli bizonylat alapján nem állapítható meg egyértelműen, hogy az melyik számviteli bizonylat pénzügyi teljesítését igazolja, akkor a pénzügyi teljesítést (kifizetést) igazoló számviteli bizonylatot is záradékolni kell jelen Útmutatóban meghatározottak szerint.

A pénzügyi elszámoláshoz csatolt kiadási pénztárbizonylat minimális kellékei:

#### 17/23

- a bizonylat sorszáma,
- a bizonylat kibocsátójának neve, címe és adószáma,
- a pénztárból kiadott (átvett) összeg,
- a kifizetés időpontja,
- a kifizetés jogcíme,
- a pénztáros és az átvevő aláírása.

# <span id="page-17-0"></span>**13.5. Pénzügyi elszámolás kötelező tartalma**

A pénzügyi elszámolás részeként a következőket kell benyújtani postai úton az Alapkezelő részére:

- 1. az EPER-ből letöltött és kinyomtatott **számlaösszesítő**nek a kedvezményezett képviselője által aláírt, egy eredeti példányát, amely az elszámolni kívánt költségeket alátámasztó számviteli bizonylatok adatait tartalmazza (a számlaösszesítőt a beszámoló véglegesítését követően kell letölteni és kinyomtatni),
- 2. a beszámoló véglegesítésekor az EPER által ellenőrzésre automatikusan kiválasztott **bizonylatok** hitelesített másolatát (a számlaösszesítő utolsó oszlopában látható, hogy mely számviteli bizonylatok hitelesített másolatát kell elszámolásra benyújtani) és azokhoz kapcsolódóan
	- a számviteli bizonylatok pénzügyi teljesítését (kifizetését) igazoló bizonylatok hitelesített másolatát,
	- személyi jellegű kifizetések esetében a munkaszerződés, vagy a megbízási szerződés és az esetleges szerződés módosítások hitelesített másolatát,
	- a százezer forint értékhatárt meghaladó értékű áru beszerzése vagy szolgáltatás megrendelésére irányuló szerződés hitelesített másolatát. Írásban kötött szerződésnek minősül az elküldött és visszaigazolt megrendelés is. Az írásbeli alak megsértésével kötött szerződés teljesítése érdekében történt kifizetés összege a támogatott tevékenység költségei között nem vehető figyelembe.
	- ha a számviteli bizonylaton hivatkozás szerepel szerződésre, megállapodásra vagy megrendelőre, akkor annak hitelesített másolatát,
	- bérleti díj elszámolása esetén a bérleti díjhoz kapcsolódó bérleti szerződés hitelesített másolatát.
- 3. ha a kedvezményezett nem tud a támogatás és ha előírásra került, a saját forrás teljes összegével elszámolni, a lemondó nyilatkozatot, valamint – ha a támogatás már kiutalásra került – a visszautalást igazoló dokumentum (banki igazolás vagy bankszámlakivonat) hitelesített másolatát (a lemondó nyilatkozatot a kedvezményezett képviselőjének kell aláírnia.

# <span id="page-17-1"></span>**13.6. Pénzügyi elszámolásban megengedett eltérések**

A kedvezményezett a támogatói okirat módosítására vonatkozó kérelem benyújtása nélkül is eltérhet az elfogadott költségvetéstől az alábbiak szerint:

- A pénzügyi elszámolás során a költségvetésben megnyitott fő- és alsorok között, indoklási kötelezettség mellett, átcsoportosíthatók az elszámolni kívánt összegek, végig szem előtt tartva, hogy a támogatási cél nem sérülhet.
- Új alsor nyitásához módosítási kérelem benyújtása szükséges a jelen Útmutatóban meghatározott módon.

# <span id="page-17-2"></span>**13.7. Pénzügyi elszámolás elkészítése**

A pénzügyi elszámolást az EPER-be belépve tudja rögzíteni a **"Beadott pályázatok"** menüpont kiválasztása után a **[Beszámoló beadása]** gomb megnyomásával. A beszámoló EPER-ben történő benyújtása nem váltja ki az elszámoláshoz kötelezően benyújtandó dokumentumok beküldését.

A pénzügyi elszámolás részét képező számviteli bizonylatok főbb adatait tételesen is rögzíteni kell az EPER-ben. Az EPER pénzügyi elszámolás modulja segítséget nyújt az egyes költségsorok terhére elszámolt összegek keretfigyelésében, valamint visszajelzést ad a többször elszámolni kívánt számviteli bizonylatokról.

# <span id="page-18-0"></span>**14. Szakmai beszámoló**

A szakmai beszámoló a támogatott tevékenység megvalósulását, a vállalt indikátorok teljesítését mutatja be. A beszámolót az EPER-ben kell elkészíteni a **"Beadott pályázatok"** menüpont kiválasztása után a **[Beszámoló beadása]** gomb megnyomásával.

A szakmai beszámoló Alapkezelő általi ellenőrzése kiterjed annak vizsgálatára, hogy a támogatott tevékenység a beszámoló alapján megvalósultnak tekinthető-e. A szakmai beszámolónak részletesnek kell lennie és hitelt érdemlő módon be kell mutatnia a támogatott tevékenység megvalósulását. A szakmai beszámolóban felsorolt, megvalósított feladatoknak igazodniuk kell a pénzügyi elszámolásban szerepeltetett költségekhez.

A szakmai beszámoló **fényképes dokumentációját** EPER-be kérjük feltölteni. A fényképes dokumentáció részletesen bemutatja a támogatott tevékenység megvalósítását. A fényképeket az EPER erre rendszeresített, "Csatolandó mellékletek" menüpont alatt kell feltölteni.

A támogatott tevékenység megvalósulására, ezen belül értelemszerűen – a támogatott tevékenység jellegétől függően – az alábbiakra kell kitérni:

#### *Beruházás esetén*

- rövid műszaki leírásban ismertetni kell a beruházást, annak megvalósítási módját (mire irányult, miként valósult meg, építés esetén ki volt a kivitelező, hogyan történt a kivitelezés),
- ismertetni kell a beruházás szükségességét, eredményességét, az esetleges eltéréseket a szerződésben, illetve eredeti tervben foglaltaktól (kitérve annak okára, költségkihatására, a szükséges engedélyek beszerzésére, bejelentési kötelezettségek teljesítésére).

#### *Szervezet működésének támogatása esetén*

- ismertetni kell, hogy a működés során milyen feladatot, milyen technikai felszereltséggel láttak el,
- be kell mutatni, hogy mennyire nyitott vagy mennyire zártkörű a szolgáltatás, azt mennyire ismeri a helyi társadalom, az a társadalom mely rétegét érinti és a szolgáltatást a beszámolási időszakban hányan vették igénybe.

#### *Rendezvény esetében*

- az eredeti műsorterv (ütemterv, forgatókönyv stb.) teljesítése, eredménye,
- fotó- és média megjelenés,
- a fellépők/előadók neve, szervezete,
- a résztvevők köre, a megjelentek pontos vagy becsült létszáma,
- a műsortervtől való eltérés oka, ez mennyiben befolyásolta a tervezett eredményt, mivel helyettesítették az elmaradt előadást/bemutatót,
- a közönség miként fogadta az előadásokat/bemutatókat, a rendezvénynek milyen volt a társadalmi, szakmai visszhangja,
- a megvalósult rendezvényről szükséges fényképes dokumentációt beküldeni, amely részletesen bemutatja a megvalósult programot.

#### *Oktatás, továbbképzés esetében*

- a tematika, a témánként leadott órák száma,
- a résztvevők által aláírt jelenléti ív(ek),
- fényképes dokumentáció, amely részletesen bemutatja a megvalósult programot.

#### *Tanulmánykészítés esetén:*

- a tanulmány postai úton történő beküldése az Alapkezelő címére (egy példányban),
- a kedvezményezett nyilatkozata arról, hogy az elkészült tanulmányt a Miniszterelnökség és az Alapkezelő felhasználhatja, szabadon terjesztheti (postai úton, két példányban).

*Kiadványok esetén*: A támogatott tevékenység megvalósításának keretében készült kiadványok (könyv, naptár, cd, dvd) egy példányát a szakmai beszámoló mellékleteként postai úton be kell nyújtani az Alapkezelő címére.

#### *Felmérés, vizsgálat esetén*

- ismertetni kell röviden a felmérés, vizsgálat tárgyát, terjedelmét, szükségességét, az eredmények hasznosításának területeit, rövid összefoglalóban az eredményeket, a következtetéseket és javaslatokat, továbbá azt, hogy az elkészített anyag hol kerül publikálásra,
- az elkészült anyag postai úton történő beküldése az Alapkezelő címére (egy példányban),
- a kedvezményezett nyilatkozata arról, hogy az elkészült felmérést a Miniszterelnökség és az Alapkezelő felhasználhatja, szabadon terjesztheti (postai úton, két példányban).

A támogatáshoz kapcsolódó minden dokumentumon, kiadványon, nyomtatványon, valamint rendezvény helyszínén fel kell tüntetni a [www.bgazrt.hu](http://www.bgazrt.hu/) honlapról letölthető logókat.

Amennyiben a kedvezményezett **emléktáblá**t is kapott, abban az esetben köteles a beruházás megvalósulásának helyszínén az emléktáblát jól láthatóan elhelyezni.

# **Ezek elmulasztása, hiányos megjelenítése a támogatási összeg 10%-nak visszavonását vonhatja maga után!**

Ha a támogatott tevékenység megvalósítása során a támogatói okirat módosítását nem igénylő változások történtek a támogatói okiratban foglaltakhoz képest, az eltéréseket indokolni kell.

#### <span id="page-19-0"></span>**15. Lezárás**

A támogatott tevékenység lezárása a beszámoló Alapkezelő általi elfogadását követően történik (beleértve ebbe azt az esetet is, ha a beszámoló részben kerül elfogadásra, és a kedvezményezett az ebből adódó visszafizetési kötelezettségét szerződésszerűen teljesítette). A támogatott tevékenység lezárásáról az Alapkezelő EPER-ben értesíti a kedvezményezettet.

#### <span id="page-19-1"></span>**16. Lemondás**

A kedvezményezett a támogatási döntés után bármikor kezdeményezheti a támogatás egészéről vagy valamely részéről való lemondást a [www.bgazrt.hu](http://www.bgazrt.hu/) honlapról letölthető lemondó nyilatkozat dokumentumon.

#### <span id="page-19-2"></span>**17. Papír alapú egyedi támogatások kezelése**

# <span id="page-19-3"></span>**17.1. Az Útmutató rendelkezéseinek alkalmazása**

Jelen Útmutatót az alábbi eltérésekkel kell alkalmazni papír alapú egyedi támogatások esetén:

- 1. A támogatási kérelmek kezelése és nyilvántartása papír alapon történik.
- 2. Módosítási kérelem benyújtása az Alapkezelő részére postai úton megküldve történhet. A Módosítási űrlap formanyomtatványát az **1. melléklet** tartalmazza. Az 1. mellékletet az Alapkezelő a [www.bgazrt.hu](http://www.bgazrt.hu/) honlapon teszi közzé.
- 3. A beszámoló benyújtása postai úton történik.
- 4. A kedvezményezett értesítése az Alapkezelő által küldött egyedi értesítéssel történik.

# <span id="page-20-0"></span>**17.2. Adatkezelési hozzájáruló nyilatkozat**

Felhívjuk a figyelmet arra, hogy a kötelezően csatolandó dokumentumok fontos eleme az **"Adatkezelési hozzájáruló nyilatkozat"** elnevezésű dokumentum. Kérjük, hogy a nyilatkozat kitöltését megelőzően tekintse át az "**Adatvédelmi tájékozató**"-t, amely az alábbi elérhetőségen tekinthető meg:

[http://bgazrt.hu/\\_dbfiles/blog\\_files/1/0000019191/Adatvedelmi\\_egyhazi\\_nemzetisegi\\_egyedi.pdf](http://bgazrt.hu/_dbfiles/blog_files/1/0000019191/Adatvedelmi_egyhazi_nemzetisegi_egyedi.pdf)

Az Adatkezelési hozzájáruló nyilatkozatot az Adatvédelmi tájékoztató 6. pontjában meghatározott személyek (pl. szervezet hivatalos a támogatás igénylőjének képviselője, kapcsolattartók) esetében kell benyújtani, amennyiben ha esetükben az Alapkezelő részére az Adatvédelmi tájékoztató 6. pontjában feltüntetett adatokat megadta.

Az Adatkezelési hozzájáruló nyilatkozat letölthető az alábbi linkről:

[http://bgazrt.hu/\\_dbfiles/blog\\_files/0/0000019190/Adatkezelesi\\_egyhazi\\_nemzetisegi.pdf](http://bgazrt.hu/_dbfiles/blog_files/0/0000019190/Adatkezelesi_egyhazi_nemzetisegi.pdf)

A kitöltött nyilatkozato(ka)t egy-egy eredeti példányban az érintett személy aláírásával ellátva szükséges postai úton benyújtani. Felhívjuk a figyelmet arra, hogy az Adatkezelési hozzájáruló nyilatkozat(ok) megküldése a támogatói okirat kiadásának feltétele.

# <span id="page-20-1"></span>**17.3. Közreműködő bevonása**

A kedvezményezett a támogatott tevékenység megvalósításába, az Alapkezelő jóváhagyása esetén pénzügyi közreműködőt, illetve teljesítési közreműködőt vehet igénybe a következők szerint:

- 1. **Pénzügyi közreműködő** bevonásáról a kedvezményezett a támogatói okirat kiadása előtt köteles tájékoztatni az Alapkezelőt a kiértesítő levél vonatkozó mellékletének kitöltésével, valamint a kedvezményezett és a pénzügyi közreműködő között létrejött együttműködési megállapodás egy eredeti példányának postai úton történő megküldésével. A pénzügyi közreműködő adatai a támogatói okiratban feltüntetésre kerülnek.
- 2. **Teljesítési közreműködő** bevonásáról a kedvezményezett a támogatói okirat kiadása előtt és azt követően is nyilatkozhat írásban. A kedvezményezett és a teljesítési közreműködő között létrejött együttműködési megállapodást egy eredeti példányban postai úton a beszámoló részeként kérjük benyújtani. Teljesítési közreműködő igénybevétele esetén a beszámolóban elfogadhatóak a kedvezményezett mellett, a teljesítési közreműködő nevére kiállított számviteli bizonylatok is.

# <span id="page-20-2"></span>**17.4. A beszámolóra vonatkozó egyedi szabályok**

A beszámolóhoz csatolni kell a beszámoló által érintett, támogatási időszakban felmerült, a támogatott tevékenység megvalósításához kapcsolódó költségeket igazoló számviteli bizonylatokról készített összesítőt. Az összesítő tartalmazza az elszámolás részét képező költséget igazoló számviteli bizonylatok sorszámát, típusát (így különösen számla, bérkifizetési összesítő, számlakivonat), a

kiállításának keltét, a teljesítésének dátumát, a gazdasági esemény rövid leírását, nettó összegét, bruttó összegét, a támogatás terhére elszámolt összeget, a számviteli bizonylat kiállítójának nevét, adószámát, a pénzügyi teljesítés időpontját, valamint a kedvezményezett képviseletére jogosult vagy az általa meghatalmazott személy aláírását.

# **A kedvezményezettnek első körben:**

**1. a szakmai beszámolót, és** 

**2. az összesítőt** 

**kell benyújtania postai úton.** 

A szakmai beszámoló formanyomtatványát a **2. melléklet**, az összesítő formanyomtatványát a **3. melléklet** tartalmazza. A 2. és 3. mellékletet az Alapkezelő a [www.bgazrt.hu](http://www.bgazrt.hu/) honlapon teszi közzé.

A szakmai beszámolóhoz szükséges **fényképes dokumentációt** beküldeni, amely részletesen bemutatja a támogatott tevékenység megvalósítását.

Kérjük, a borítékra feltétlenül írják rá a támogatás azonosítószámát!

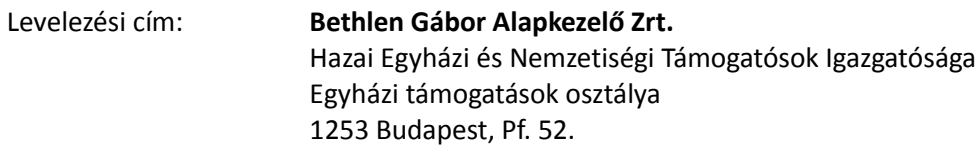

A beküldött szakmai beszámoló ellenőrzése kiterjed annak vizsgálatára, hogy a támogatott tevékenység a beszámoló alapján megvalósultnak tekinthető-e. A szakmai beszámolónak részletesnek kell lennie, és hitelt érdemlő módon be kell mutatnia a támogatott tevékenység megvalósulását. A szakmai beszámolóban felsorolt, megvalósított feladatoknak igazodniuk kell a pénzügyi beszámolóban elszámolni kívánt költségekhez.

Ha a vállalt feladatok megvalósítása során a támogatói okirat módosítását nem igénylő változások történtek az okiratban részletezettekhez képest, az eltéréseket indokolni kell.

Az **összesítő** beküldését és **áttekintését követően az Alapkezelő tájékoztatja a kedvezményezettet a beküldendő számviteli bizonylatok köréről**. A kiválasztásba a számviteli bizonylatok legkevesebb 5% át, ha az összesítőn tíz darabnál kevesebb számviteli bizonylat szerepel, azok legalább 50%-át, de legkevesebb egy darab számviteli bizonylatot kell az ellenőrzésbe bevonni úgy, hogy az ellenőrzött számviteli bizonylatok összege elérje az összesítőn szereplő érték minimum 10%-át. Az ellenőrzésbe bevont számviteli bizonylatok bekérése nem minősül hiánypótlási felszólításnak, azonban az Alapkezelő a bizonylatok bekéréséről szóló értesítésben már tájékoztathatja a kedvezményezettet az előzetes ellenőrzés eredményéről, és a feltárt hiányosságokat a bizonylatok megküldésével egyidejűleg a kedvezményezettnek lehetősége van pótolni.

**A benyújtásra kiválasztott bizonylatokhoz kapcsolódóan második körben a következő dokumentumokat kell beküldeni** az Alapkezelő postacímére:

- 1. a számviteli bizonylatok **pénzügyi teljesítését** (kifizetését) **igazoló bizonylatok** hitelesített másolatát,
- 2. személyi jellegű kifizetések esetében a munkaszerződés, vagy a megbízási **szerződés** és az esetleges szerződés módosítások hitelesített másolatát,
- 3. a százezer forint értékhatárt meghaladó értékű áru beszerzése vagy szolgáltatás megrendelésére irányuló **szerződés** hitelesített másolatát. Írásban kötött szerződésnek minősül az elküldött és visszaigazolt megrendelés is. Az írásbeli alak megsértésével kötött

szerződés teljesítése érdekében történt kifizetés összege a támogatott tevékenység költségei között nem vehető figyelembe,

- 4. ha a számlán hivatkozás szerepel **szerződés**re, **megállapodás**ra vagy **megrendelő**re akkor annak hitelesített másolatát,
- 5. bérleti díj elszámolása esetén a bérleti díjhoz kapcsolódó **bérleti szerződés** hitelesített másolatát,
- 6. ha a támogatott tevékenység erre irányul, a befejezett beruházást követően a **használatbavételi engedély** hitelesített másolatát is be kell nyújtani. (Ha a beszámolás határidejéig a használatbavételi engedély még nem áll rendelkezésre, a beszámoló addig nem zárható le, amíg a kedvezményezett be nem nyújtja a használatbavételi engedély hitelesített másolatát),
- 7. teljesítési **közreműködő** bevonása esetében a kedvezményezett és a Teljesítési közreműködő között létrejött együttműködési megállapodás egy eredeti példánya,
- 8. ha a kedvezményezett nem tud a támogatás és ha előírásra került, a saját forrás teljes összegével elszámolni, a beszámolóval egyidejűleg kell beküldenie a **lemondó nyilatkozatot**, valamint – ha a támogatás már kiutalásra került – a **visszautalást igazoló dokumentum** (banki igazolás vagy bankszámlakivonat) hitelesített másolatát (a lemondó nyilatkozatot a kedvezményezett képviselőjének kell aláírnia).

Az Alapkezelő fenntartja a jogot arra, hogy ha arra jogszabály kötelezi – a kedvezményezett előzetes tájékoztatása mellett – az egyedi támogatásokról benyújtandó beszámolót az itt leírtaktól eltérő módon kérje be.

# <span id="page-22-0"></span>**17.5. A külhonban szolgálatot teljesítő egyházi személyek támogatására vonatkozó speciális rendelkezések**

A külhonban szolgálatot teljesítő egyházi személyek támogatása esetén a kedvezményezett a támogatás összegével a támogatással érintett évet követő év január 31-éig számol el az egyházi költségvetési céltámogatások folyósításáról és elszámolásáról szóló 58/2013. (VIII. 7.) EMMI rendelet 5. melléklete szerinti adattartalommal.

A beszámoló elkészítéséhez szükséges űrlap formanyomtatványát a **4. melléklet** tartalmazza.